# 矢量变频器 **SOHO VD/VDI** 快速调试手册

### 安全注意

1.使用变频器前请务必阅读本手册。

2. 为了安全请电气专业人员进行调试及接线

### 韩国收获电气株式会社

韩国总部:韩国京畿道安养市东安区虎溪2洞900-3号番地 电话 : +82-31-463-6780 传真 : +82-31-465-9753

#### 青岛收获电气有限公司

中国分公司:青岛城阳区夏庄街道书云东路迪豪工业园4号楼 电话 : 0532-80928085 传真 : 0532-80928837

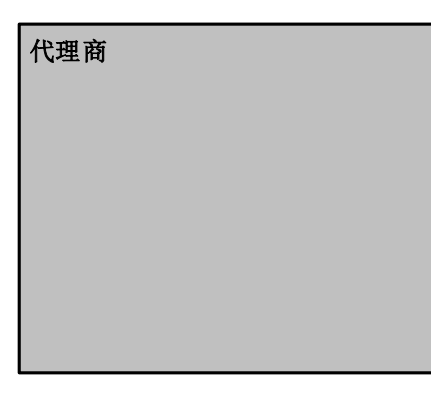

www.seoho.com KOSDAQ上市企业(065710)

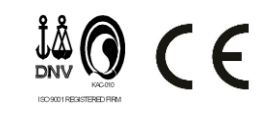

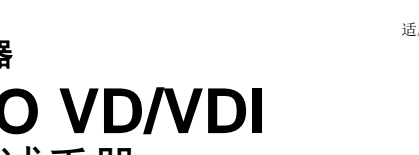

本手册内容有可能变更, 恕不另行通知。 2015-V1.1/SW.Ver.1.29\_30 适用于起重机,升降机,绞车,皮带机等负载

# 矢量变频器 **SOHO VD/VDI** 快速调试手册

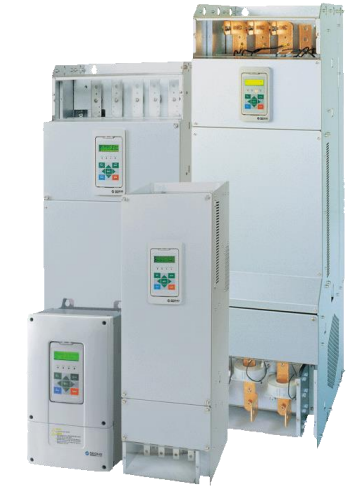

#### 安全注意 !<br>!

◆ 在使用前务必阅读"安全注意事项"和"基本事项",且 正确使用。

使用者请将本手册保管在常见位置,便于随时阅读。

更详细内容请查阅SEOHO-VD用户手册

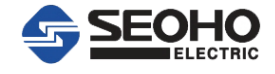

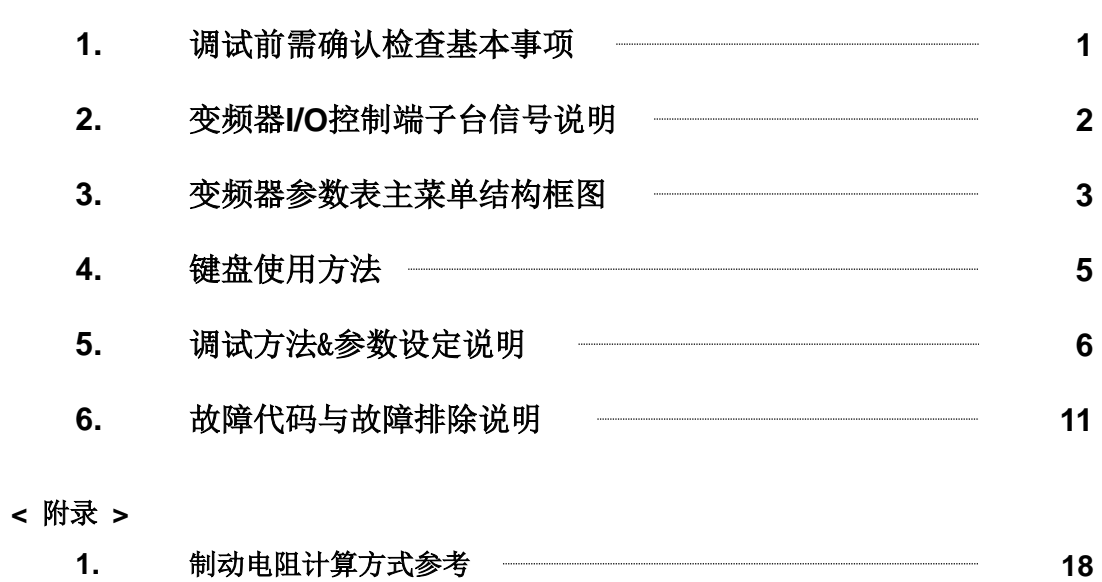

**2.** 变频器制动电阻选择表 **19**

**i**

目 录

 $\sqrt{ }$ 

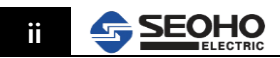

### **1.** 调试前注意事项

#### **1.1** 现场调试前先跟电控柜系统设计厂家确认电路图纸,确认内容如下:

- ①. 电机容量;
- ②. 编码器:电压、PRR;
- ③. 制动器种类:电磁式制动器还是液压式制动器;
- ④. PLC、变频器、编码器所用I/O口核查;
- ⑤. 电气元件规格核查。

\*主钩建议选用电磁式制动器,理由:紧急情况和变频器故障时,变频器无输出信号,此时需要 快速抱闸制动,保证安全;液压式抱闸动作有延时,不建议使用。

### **1.2** 现场上电调试前,现场对照电路图核对实物,核对内容如下:

电机及规格参数;电机散热风机(有否);制动器;编码器;制动电阻;电抗器;滤波器等。编码 器电缆不能与动力电缆混合捆绑排线,要单独有一定距离排线

#### **1.3** 配电柜检查内容如下:

- ①. 接线螺丝是否紧固,电缆质量如何(变频器I/O端子接线建议用0.75或1.25平软线),端子是否 接牢;
- ②. 用万用表对端子排做对地绝缘测试,电机接线测试;
- ③. 用编码器情况下,OPTION-BOARD上Dip-S/W电压是否调对;
- ④. 变频器和PLC的I/O端子是否如电路图设计接对。变频器接线是否按照SEOHO-VD用户手册相应型号 接对;
- ⑤. 用兆欧摇表测电机,制动电阻绝缘,需将其与变频器接线脱开,避免烧毁变频器。

#### **1.4** 调试步骤:

\*变频器调试前,先请系统厂家校对PLC与联动台信号\*

- ①. 上电后参数设定
- ②. 拆掉电机与减速箱的连接轴,使电机保证自由状态,用变频器对电机进行自学习;
- ③. 运转电机,和机构厂家一起校对电机转向。方向正确后,紧固连接轴,调节制动器力度;用手感 知电机,电柜散热风机方向是否正确。

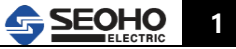

## **2.** 变频器I/O控制端子台信号说明

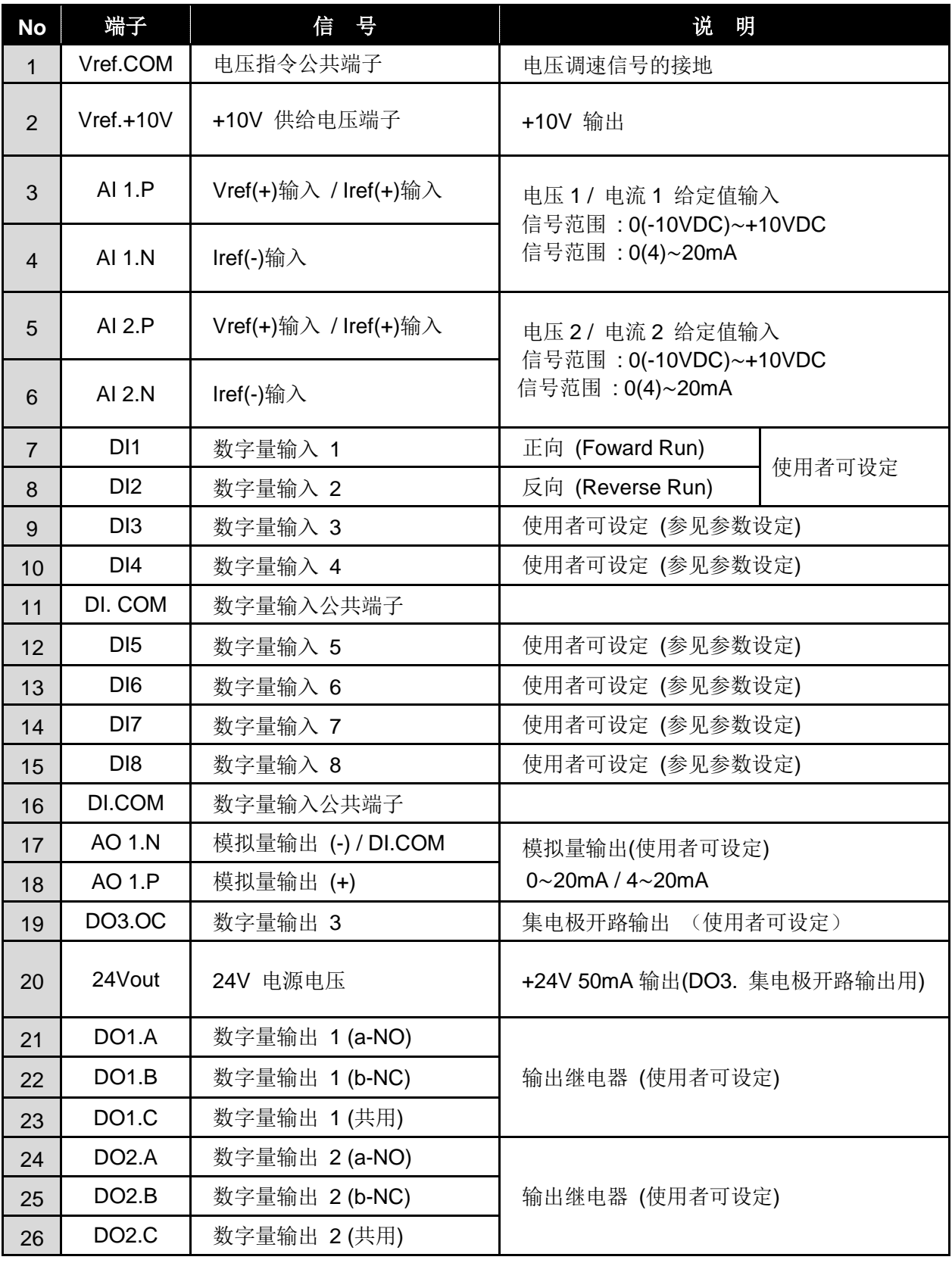

表1. 控制端子说明

注意:**7-15**号端子不能接有源信号!

### **3.** 变频器参数表主菜单结构框图

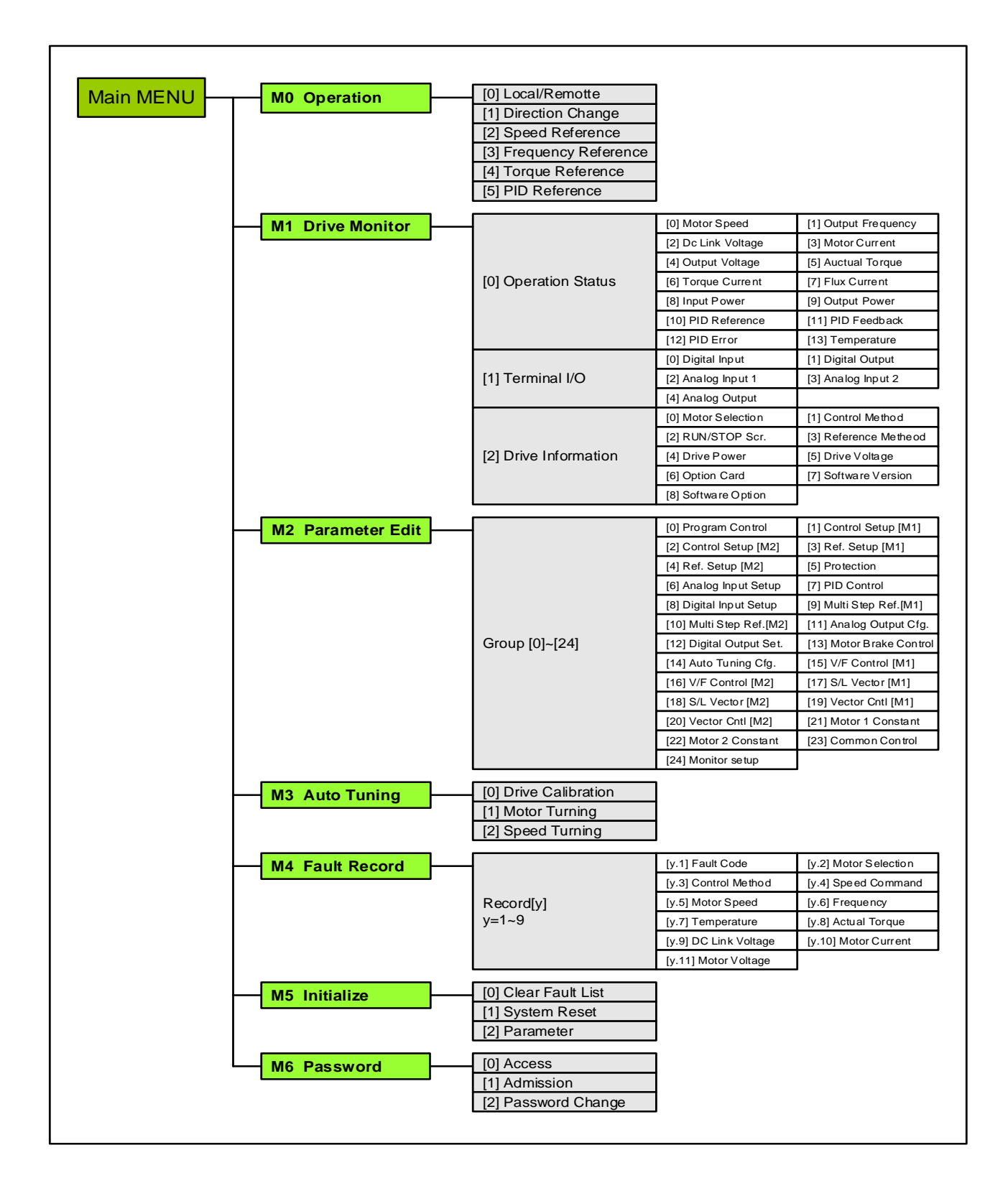

图1.变频器主菜单结构

### 变频器参数表主菜单结构框图(中文)

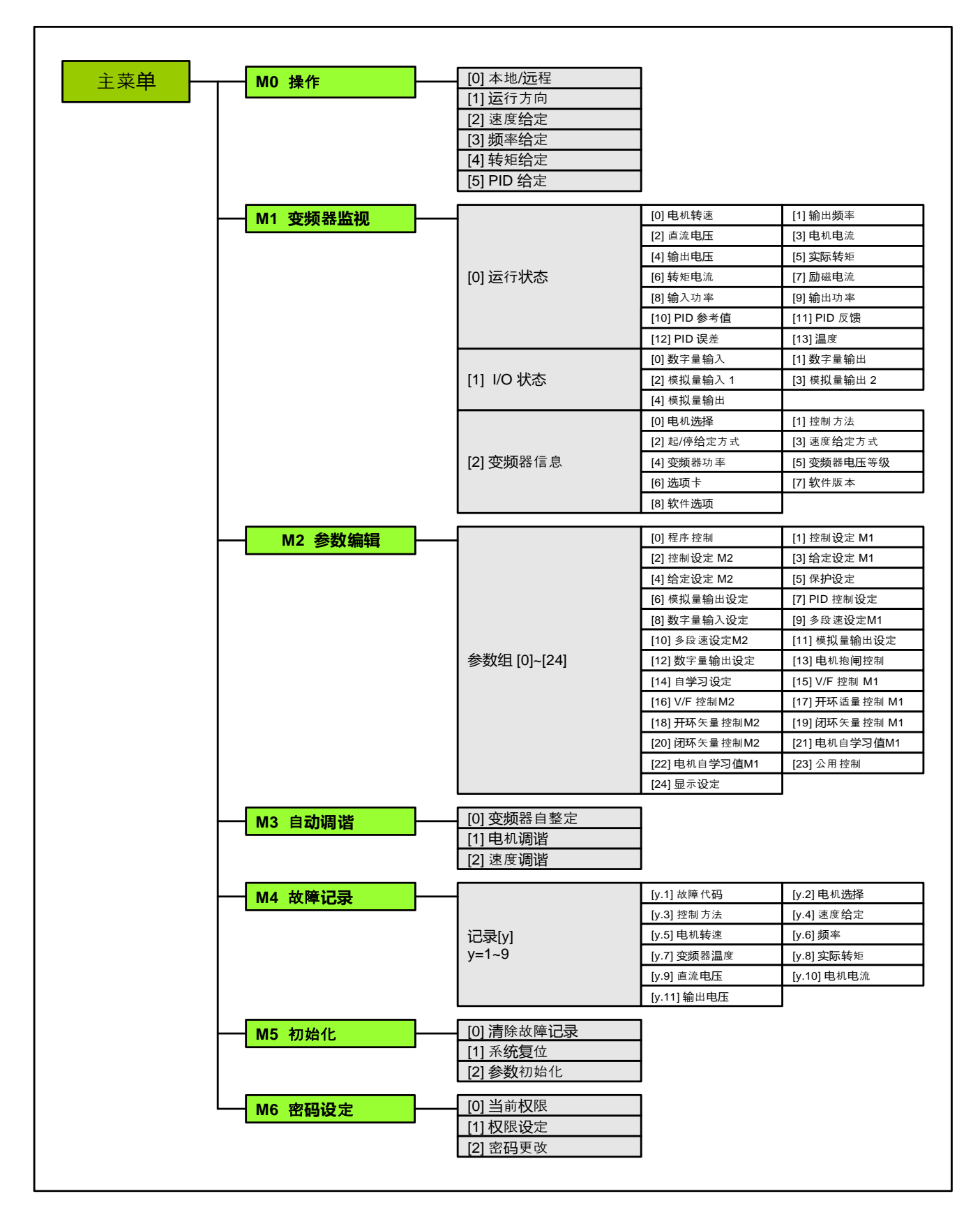

**SSEOHO** 

**4**

### **4.** 操作面板操作使用简要说明

SOHO VD 变频器的键盘如图 2 所示, 是由ESC, 回车键, 运行键, 停止键, 菜单键,上下左右 滚动 键等9个键组成,可利用这些键设定变频器的参数,监测运行状态,控制电机运转和停 止。

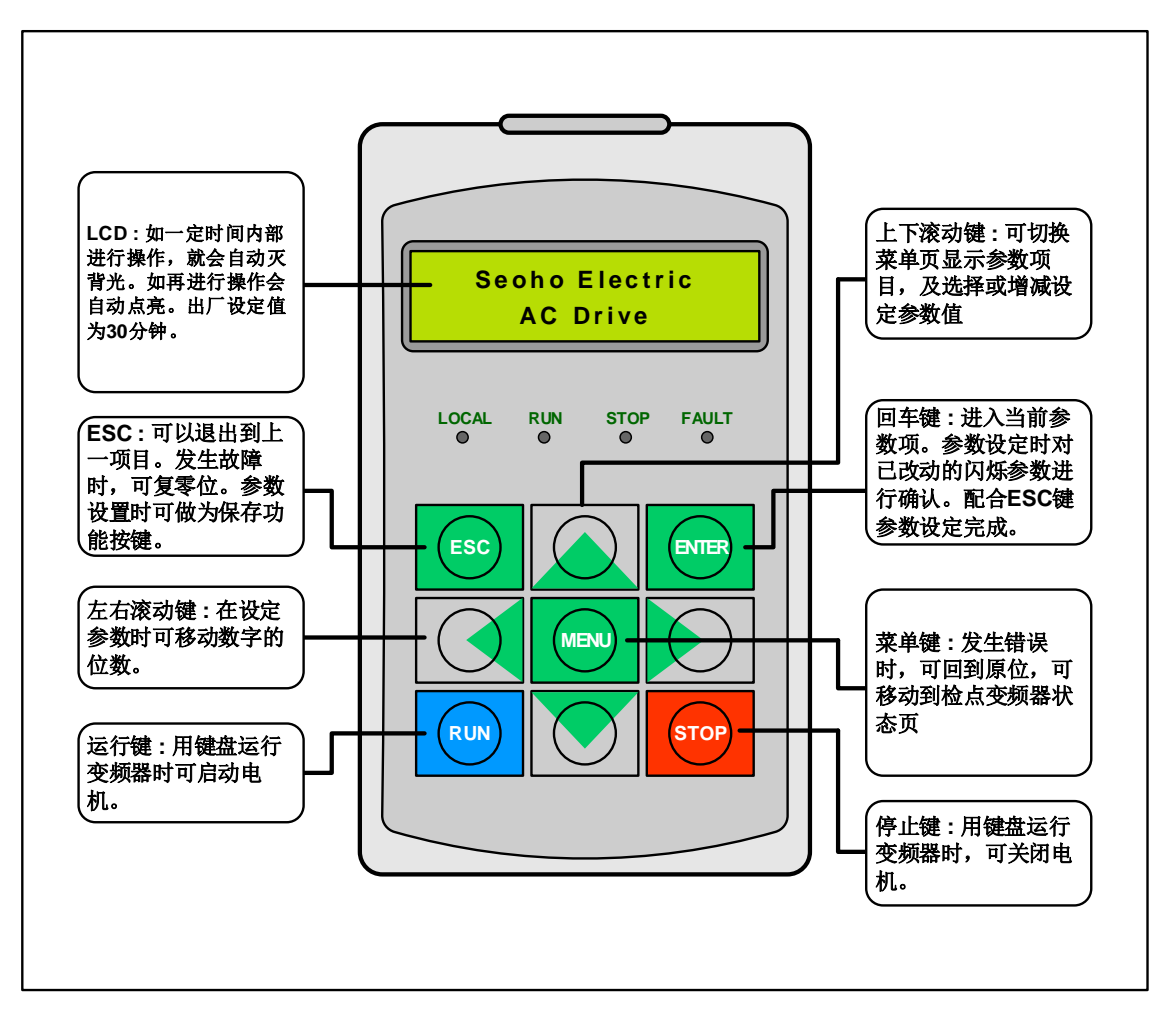

图 2. 键盘

详细说明见SEOHO-VD用户手册

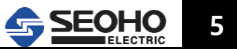

### **5.** 调试方法&参数设定说明

### **5.1** 开环矢量控制说明:

### 把目录翻动到 M2中进行如下参数设定,如果遇到报警,则按ESC退出即可

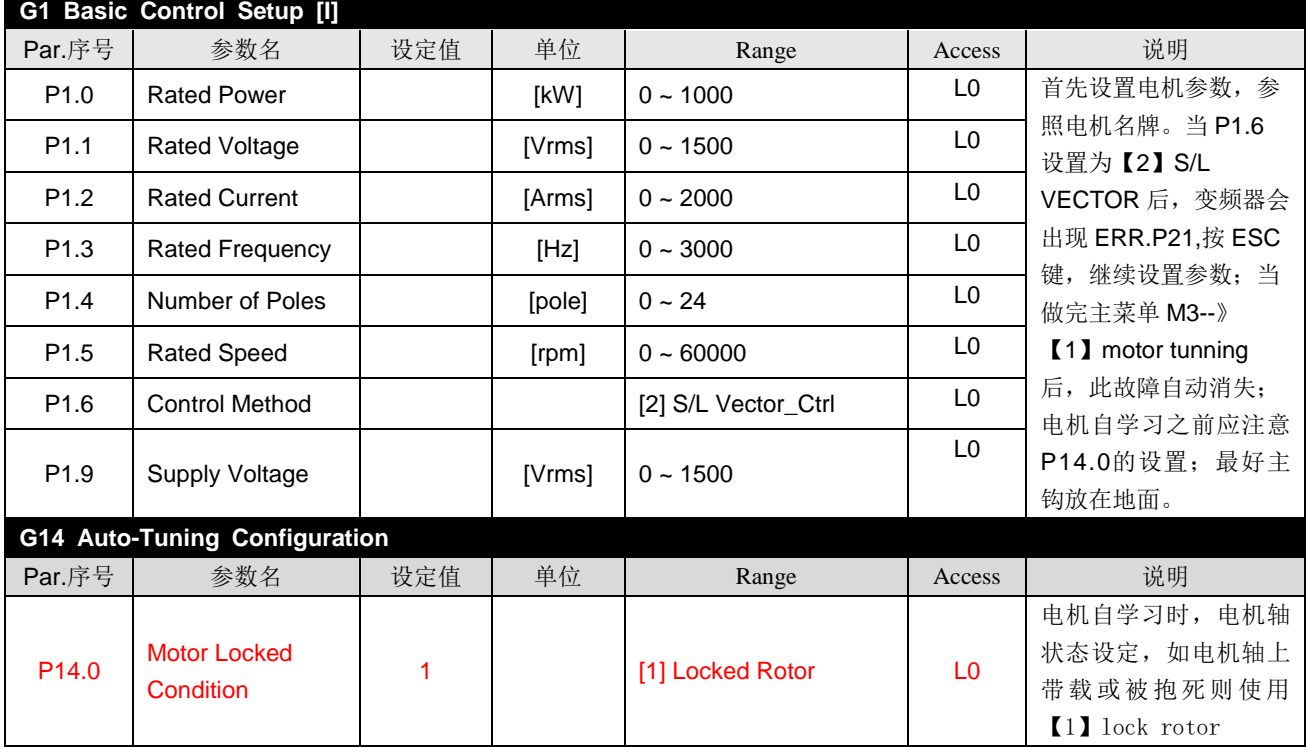

上述参数设置完后,把目录翻动到 M3: [0] AUTO Tuning ,进入调谐的第一步驱动校正(显示 为 M3 AUTO Tuning [0] DRIVE CAL),按 Enter 键开始执行,面板显示 [0] DRIVE CAL PROCE-SSING..., 当面板显示 [0] DRIVE CAL PROCESSING COMPLETED 时第一步驱动校正完成。 然后 M3: [1] MOTOR TUNING, 开始执行第二步电机调谐, 面板显示 [1] Motor PROCE-SSING…,当面板显示 [1] MOTOR TUNING COMPLETED…时调谐完成。

M2-P1.6使用[2]S/L控制时,自调谐步骤相同

开始设定下面的参数:

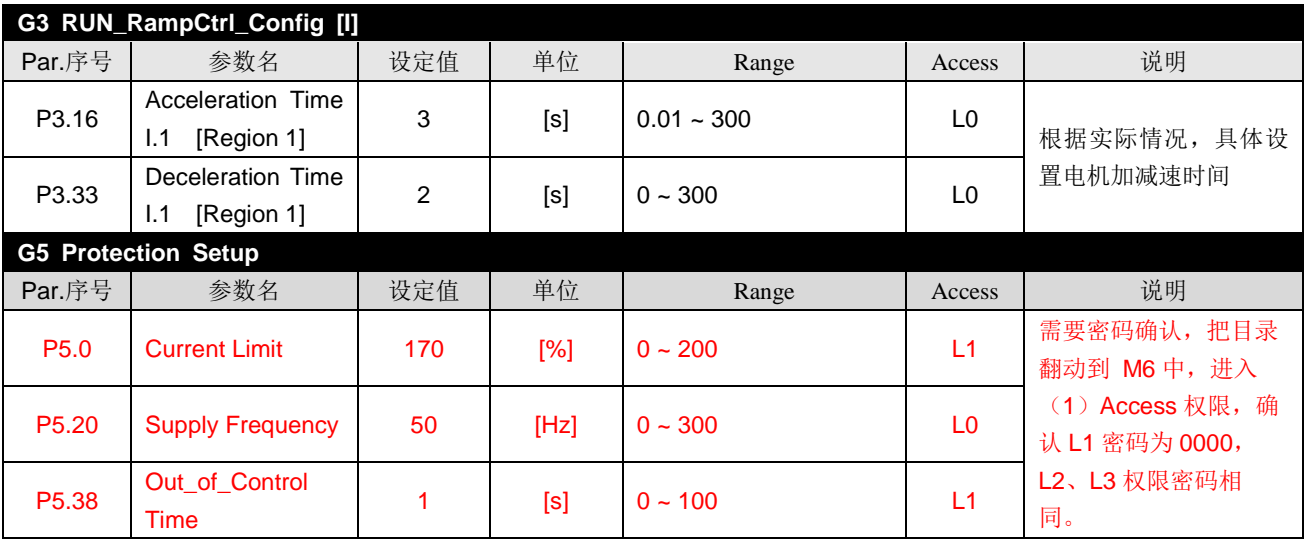

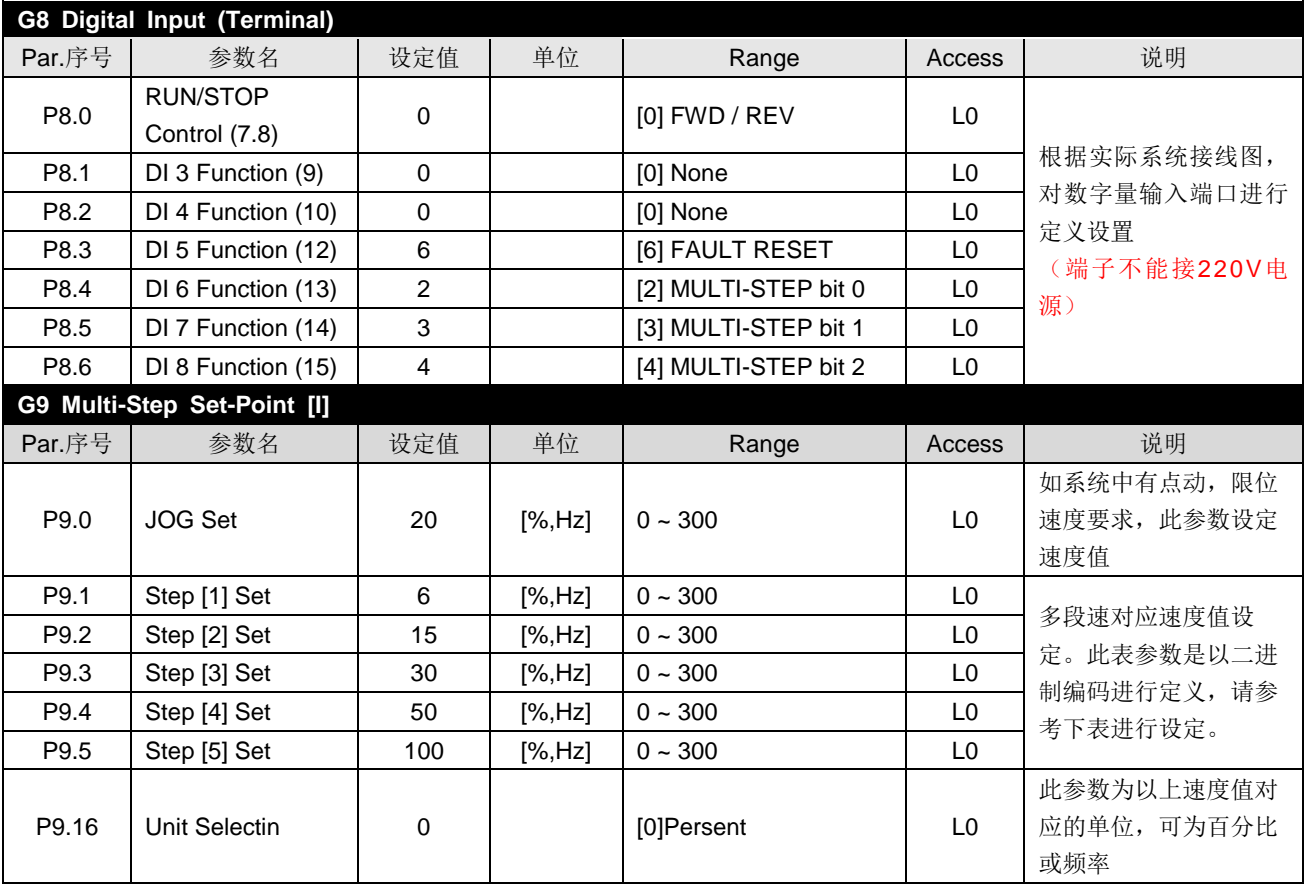

**P9.1–P9.15** 多段速**1**参考值 **-** 多段速**15**参考值

设定用变频器进行多段速度运转时适用的转速参考值。 若P9.16=[0]%,各Step值按电机额定转 速的百分比进行设定。若P9.16=[1]Hz, 各Step值按实际输入数值频率设定。多段速度输入如没有 设定就会以模拟量或最小速度指令运行。

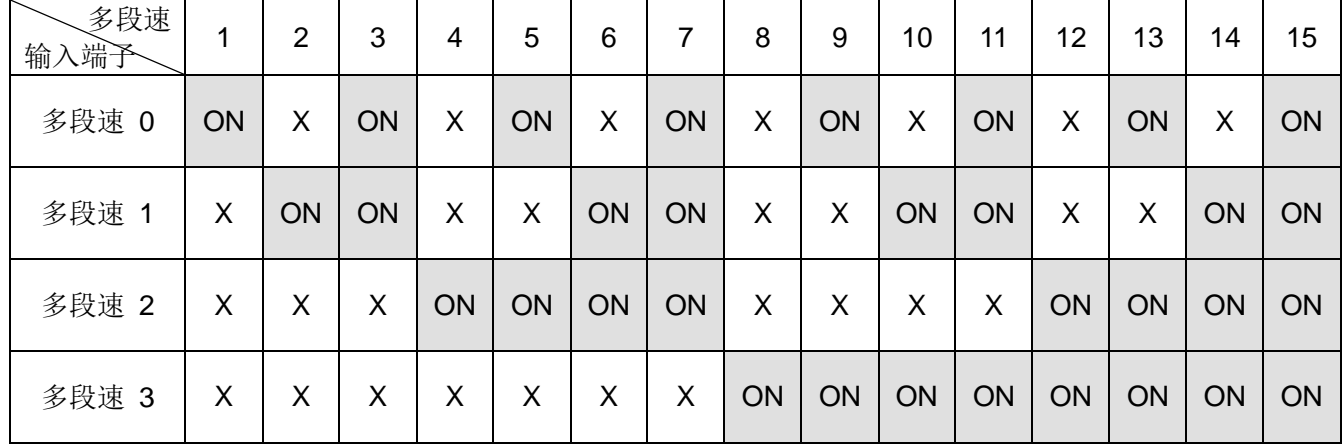

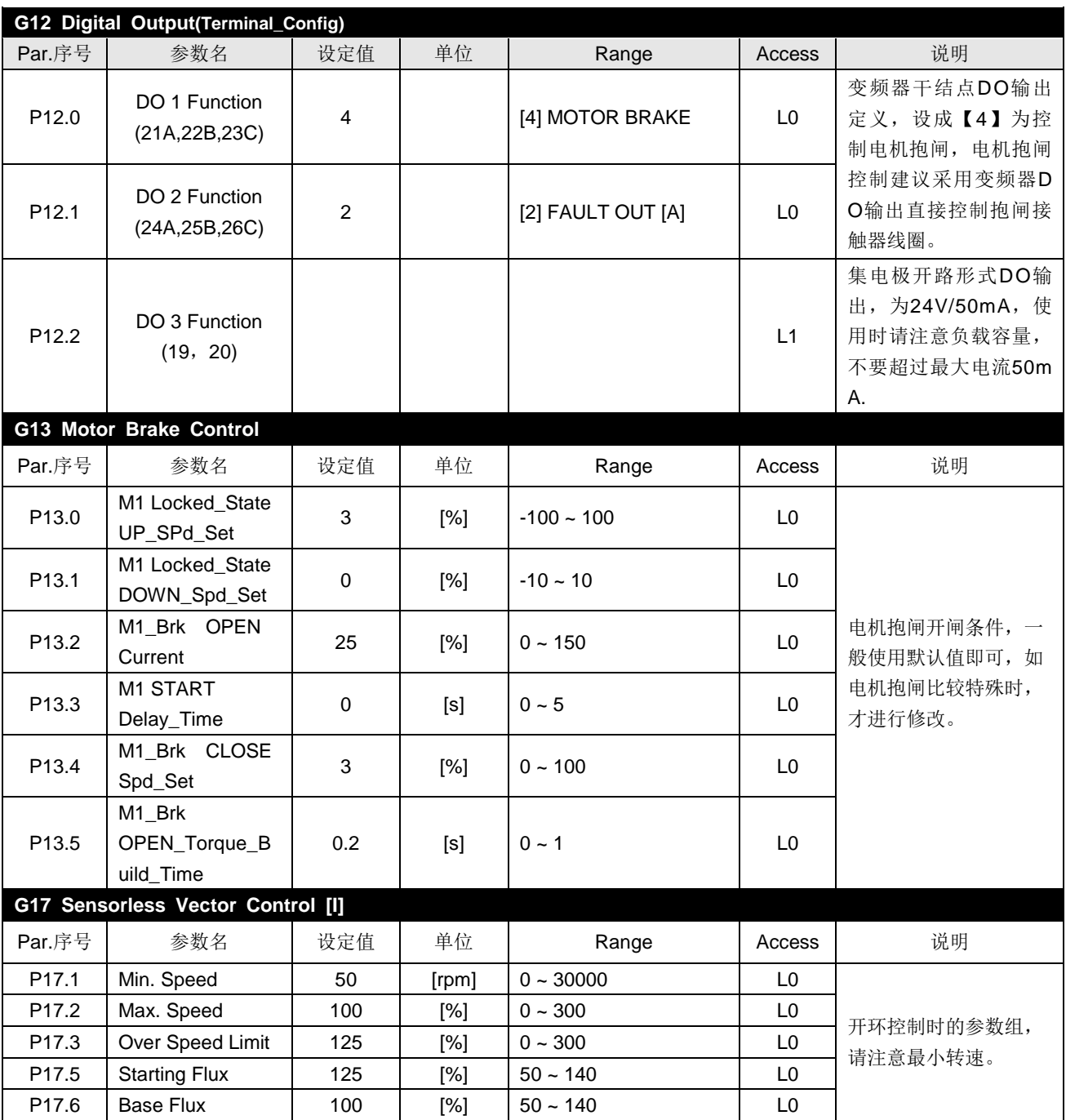

#### **5.2** 闭环控制说明:

- ①. 做闭环控制前请先按照前面的讲解调试好开环控制。然后将P24.3设定为【1】Pulse **generator**来监控编码器速度是否准确(监控为编码器反馈值对比开环控制实际设定值即 可)。编码器速度无异常进入下面程序。
- ②. 参数: 在上述开环矢量参数设定基础上,需要对如下参数进行修改。 M2--P0.1 , P0.2 , P0.3 都设定为1; (需进入高级参数设定:M6 Password -> [1] Adminssion -> [L1] -> 密码 0000.) M2--P1.6 设定为3: Vector control. \*\*\* 上述参数设定后,需进行变频器系统重启**:M5 Initialize -> [1]System reset.** P19组参数设定参照开环控制P17组相对应参数值设定即可。 P19.0按照编码器的实际脉冲数设定。

如编码器信号接反,无需倒线,可设定P19.1解决。

③. 电机特性值沿用在开环矢量控制下的电机自学习值。(闭环参数设定后不做自调谐)

#### **5.3** 平移设备调试说明

除起重机、塔机设备的垂直设备外,还有很多水平移动设备和风机泵类负载。此类设备使 用要求相对简单,变频器控制方式上M2-P1.6设置为[0]V/F频率控制即可;注意M2-P12参数组 选用[5]运行/停止状态抱闸控制,对应调整M2-P15组参数设置V/F控制性能。相关I/O端口,加 减速时间设置与P1.6设置为[2]S/L 控制时相同。

#### **5.4** 同步控制简单说明:

SEOHO-VD变频器主从控制应用中,外部信号(包括起动、停止、给定信号等)只给主 机变频器,主机通过RS422通讯线将运行/停止指令、转速给定值、转矩给定值等传送给所有的 从机,实现控制。从机不通过主从通讯向主机发送任何反馈数据,从机的故障信号单独连至主 机的DI信号输入端,形成联锁。一旦发生故障,联锁将停止主机和从机的运行。

- ①. 硬件选择:使用SEOHO通用型变频器的基础上,选择扩展板(Option Board)、同步板(Sychron -Board)、通讯线、通讯终端(Terminator)。
- ②. 通讯线(8芯)作为RS422同步串行通信连接线。为了保证稳定性,通信总线两端必须添加通 讯终端。对于多台驱动器系统,主站使用一个通讯终端,最后一台从站插入另外一个通讯终 端。在通信卡上有 两个连接插头(J7.J8),一个用于通讯线,另一个用于通讯终端(或者多 台从机时用于通讯线)。
- ③. 同步控制接线示意图:

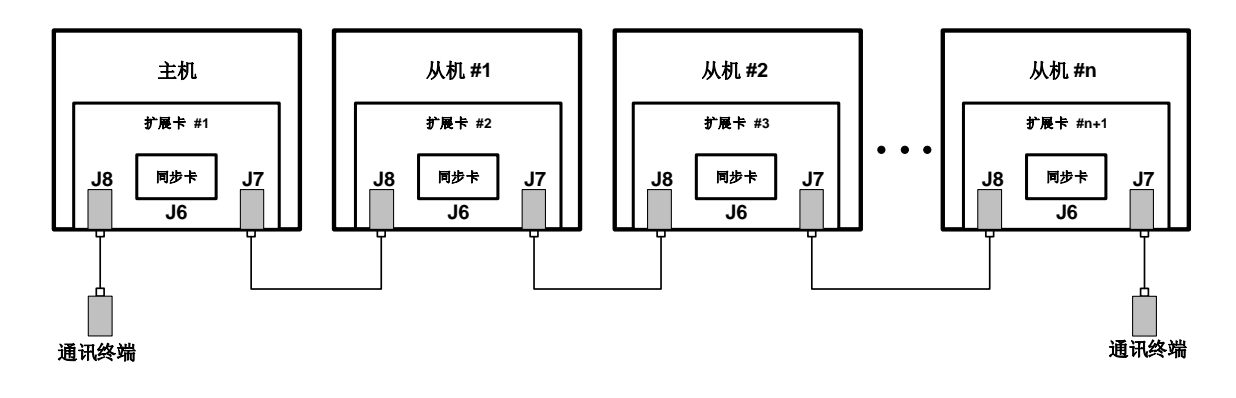

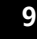

SEOHO

④. 主从控制主要参数说明:

主机:

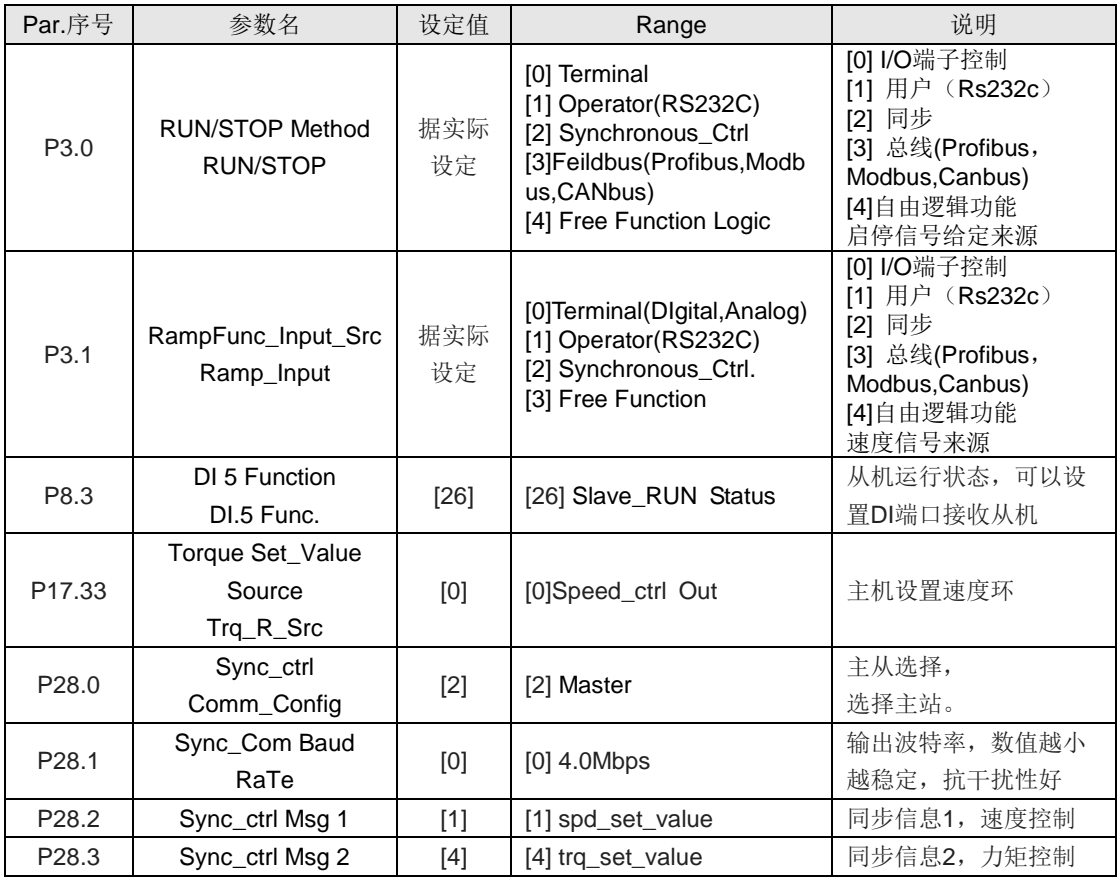

### 从机

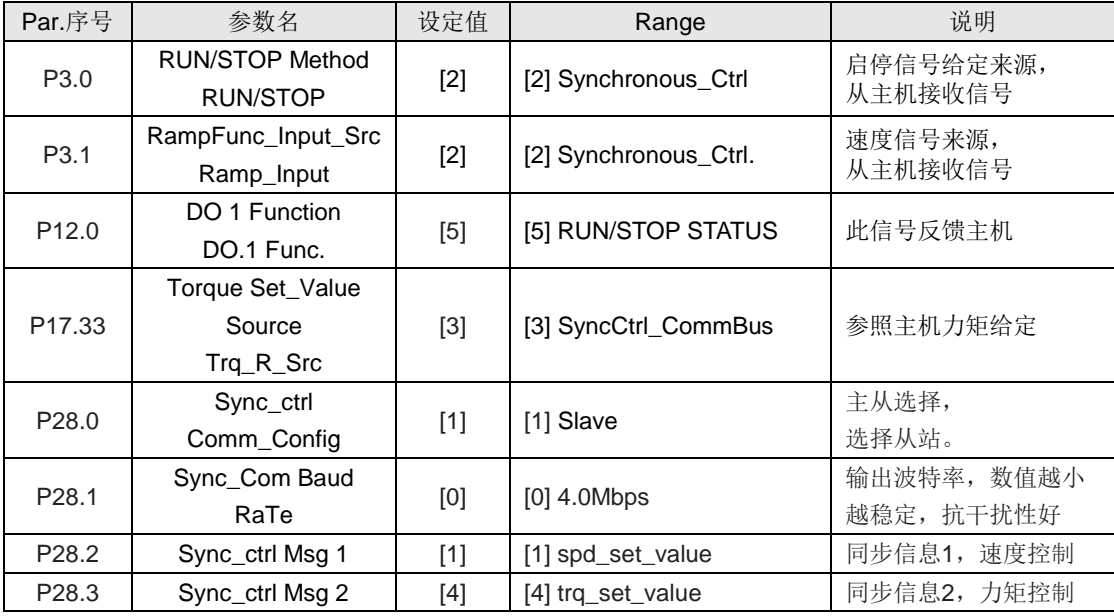

注意:转矩参照值与控制方式相关, 若P1.6选择S/L无感矢量控制, 从机转矩参照值设置P17.33; 若P1.6选择Vector闭环矢量控制,从机转矩参照值设置P19.24; P28.1, P28.2, P28.3参数, 主、从机设置必须相同。

### **6.** 故障代码与故障排除说明

说明: 变频器报警分警告(Warning)和故障(Fault)两种:

警告**--**多发生在变频器通电,但是没有运行时,变频器检测到故障(内部和外部)通过键盘显 示警告提示。

故障**--**在变频器运行过程中,变频器检测到故障(内部和外部),变频器停止运行并通过键盘 显示故障信息。

### **6.1** 警告**(Warning)**

- ▶ VD 变频器运行待机(Run 未输入状态)时, 若发生非正常状态则显示警告。
- ► 根据非正常状态按代码W1, W2, W3 … 分类。
- ► 变频器可以运行(一部分不可运行)但需检查警告的内容。
- ▶ KEYPAD显示警告画面时, 按 MENU键则移至其他主菜单。

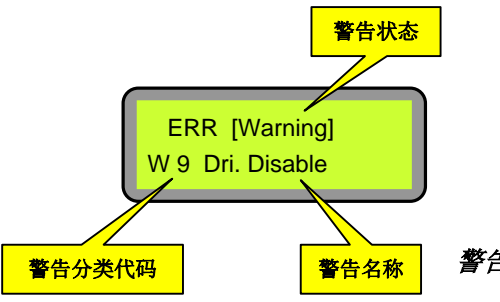

警告发生时**KEYPAD**显示状态举例

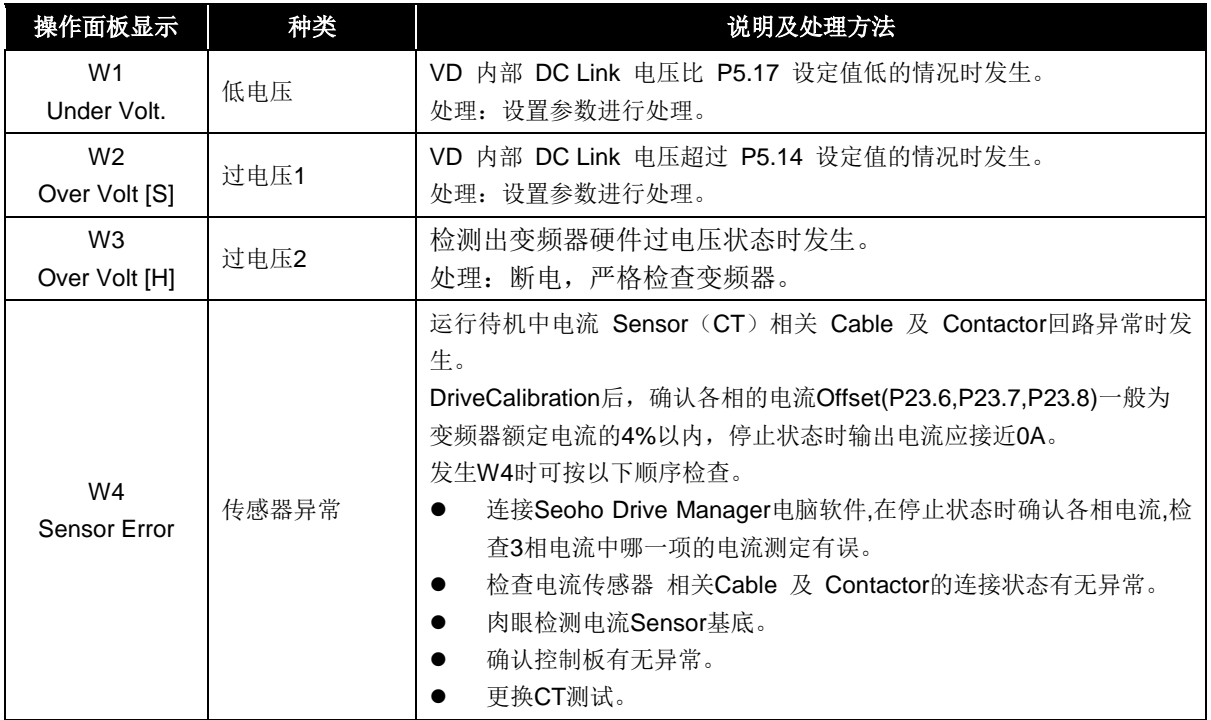

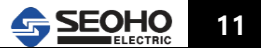

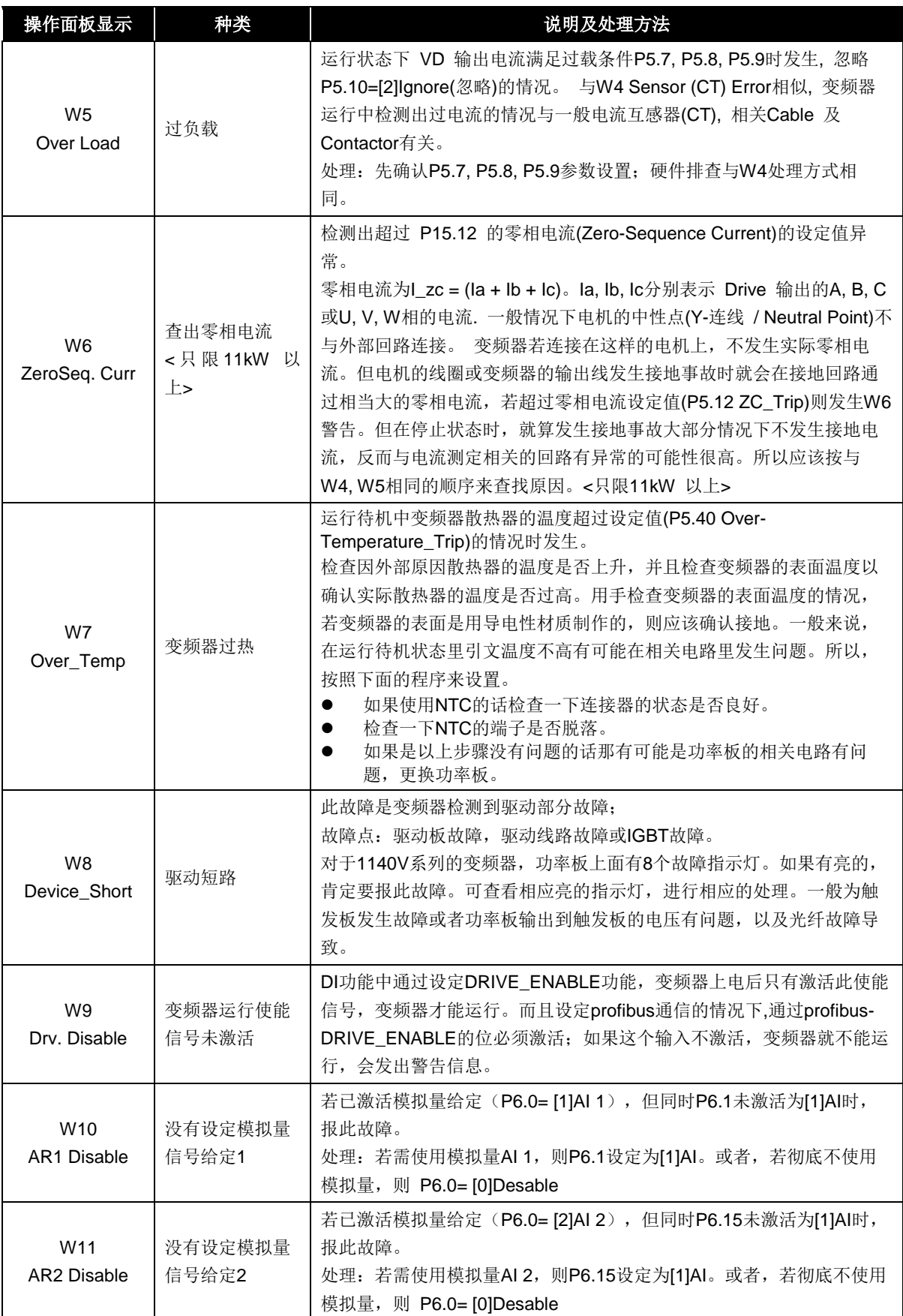

SEOHO

**12**

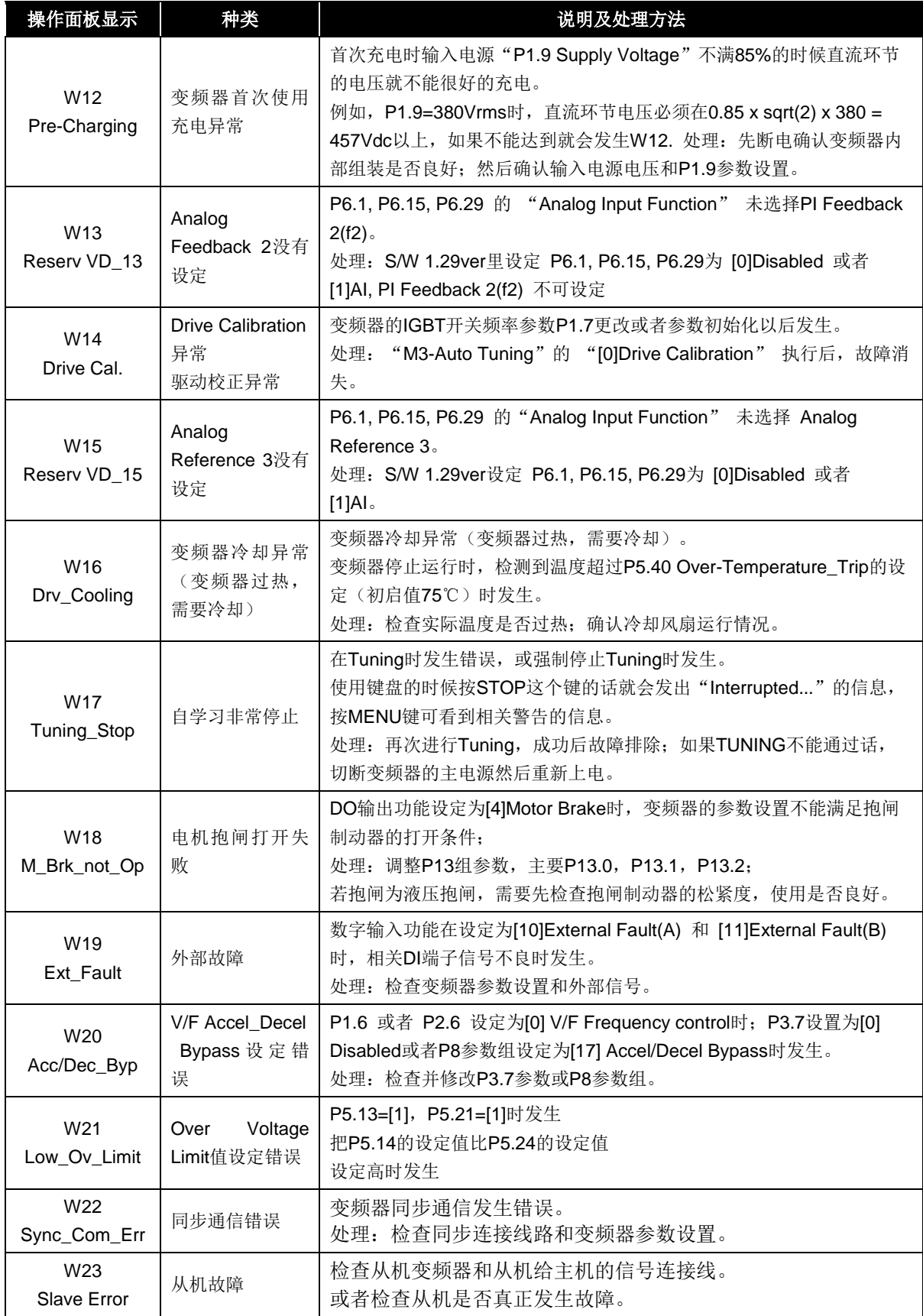

 $\overline{\phantom{a}}$ 

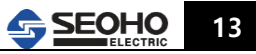

- **6.2** 故障(Fault)
	- ▶ VD 变频器运行(Run 输入状态)时发生非正常的状态时显示故障信息。
	- ► 根据不良状态分为F 1, F 2, F 3 …
	- ► 运行中故障发生时,变频器立刻停止运行,切断变频器的输出。

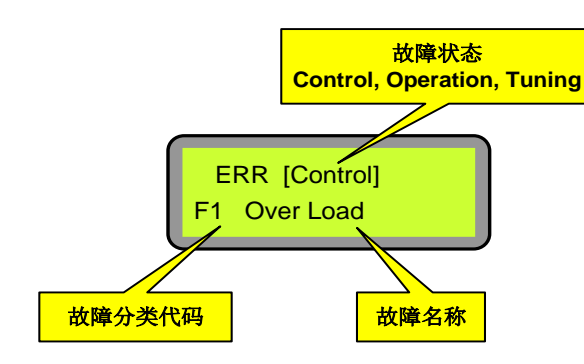

#### 故障发生时**keypad**显示状态案例

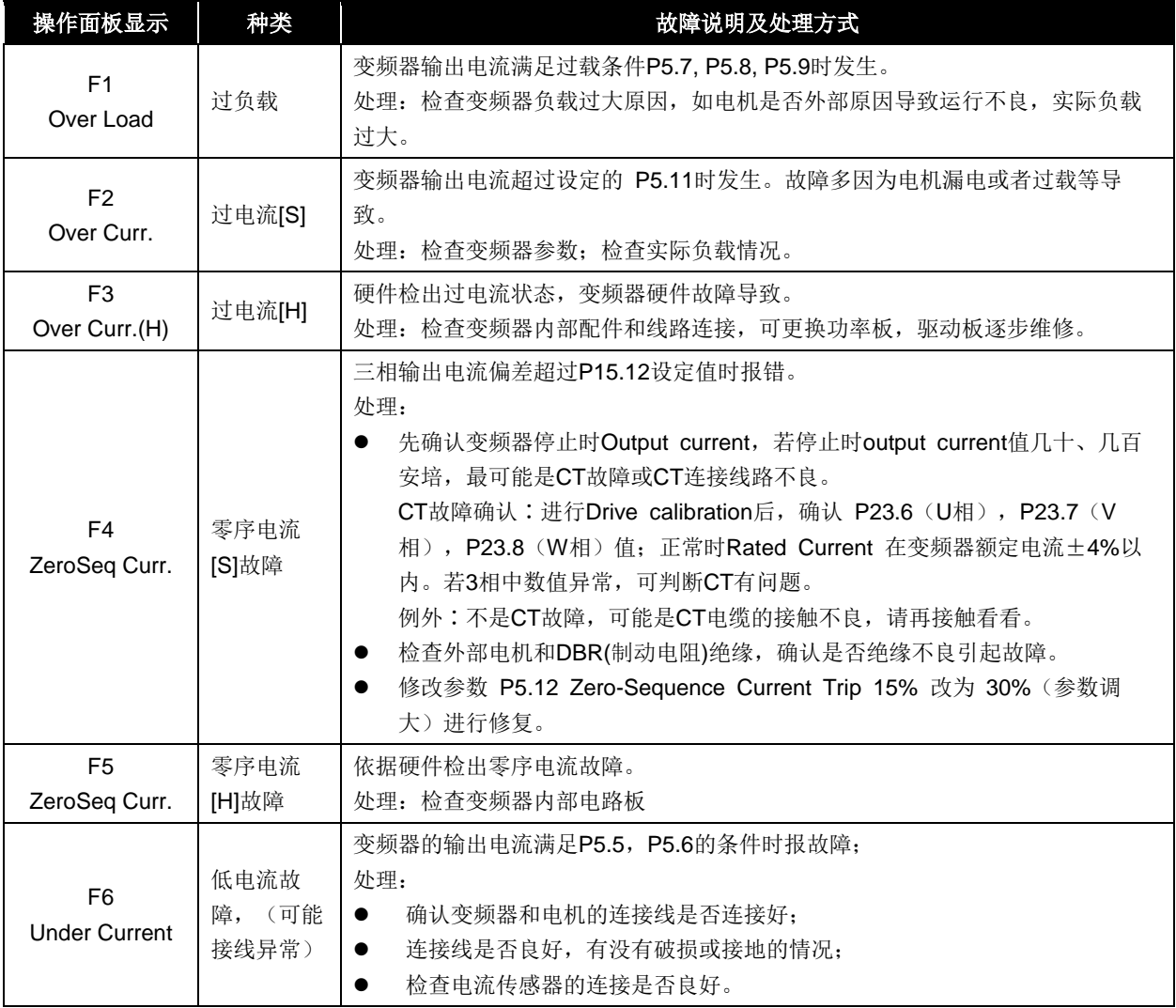

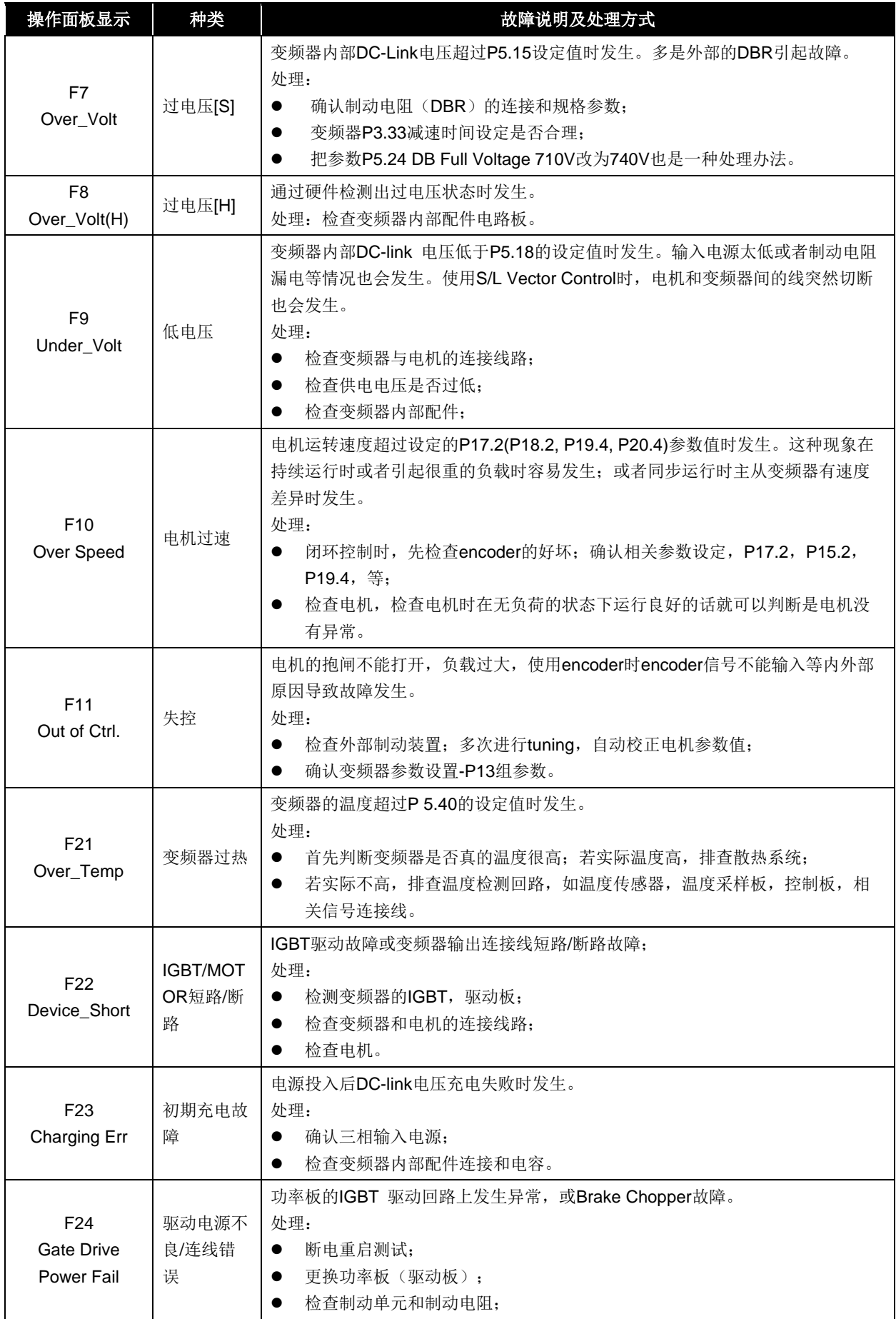

 $\overline{\phantom{a}}$ 

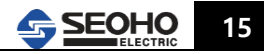

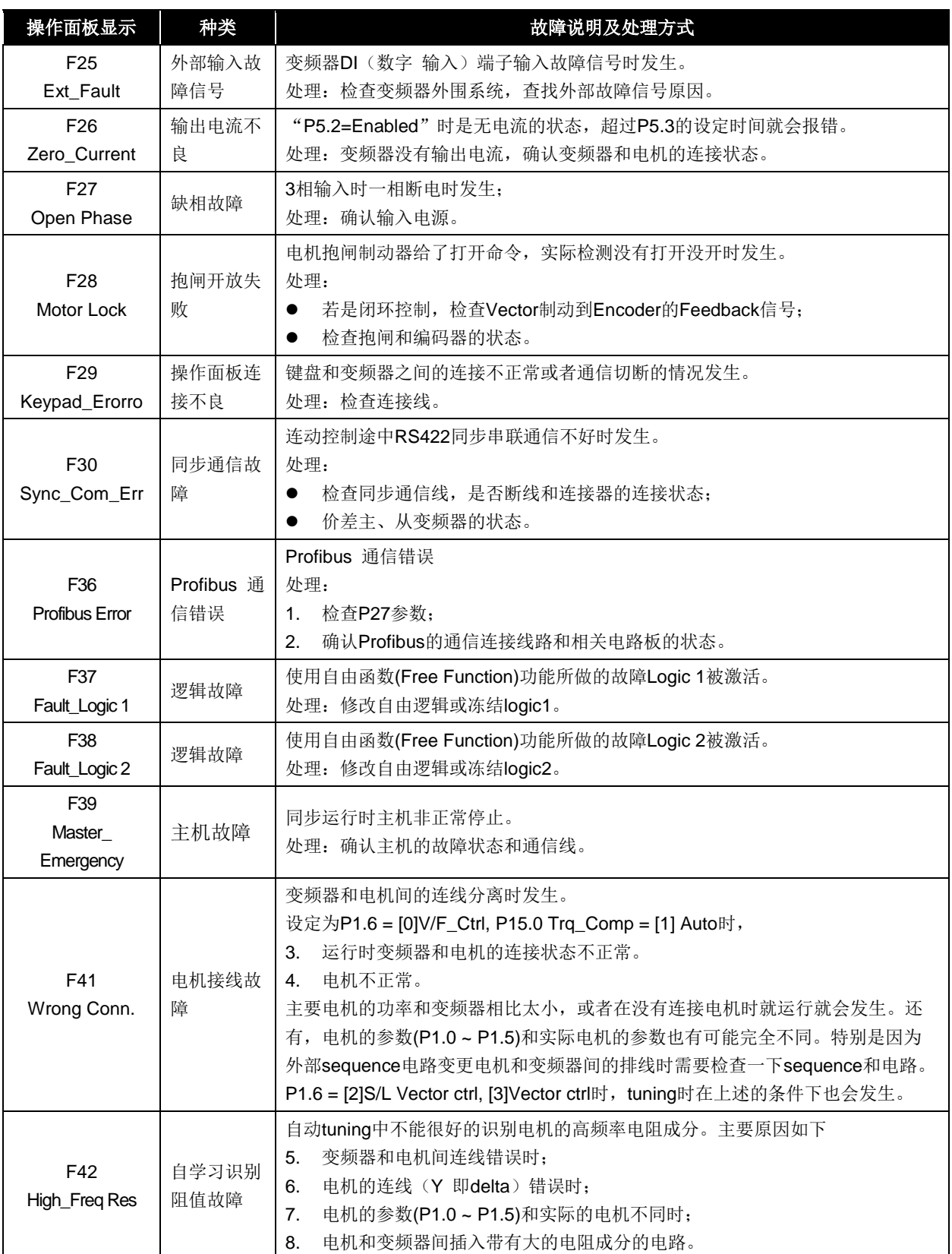

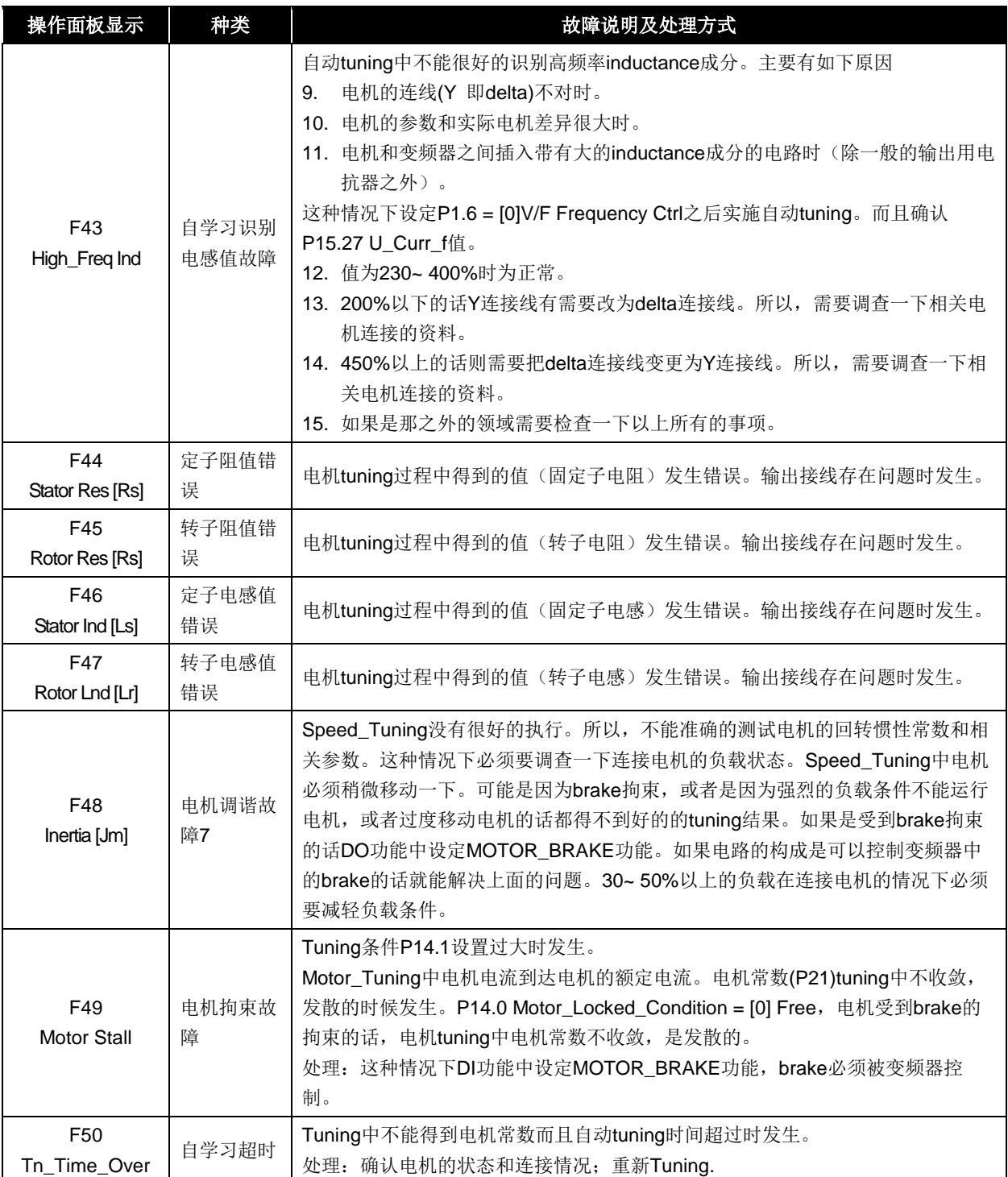

 $\overline{\phantom{a}}$ 

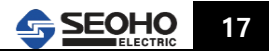

<附录>

#### **1.** 制动电阻计算方式参考

以起重机为例,制动电阻计算示例如下: 电机分别为:主钩 45KW,主行 11KW\*2,小车 3.7KW。 变频配置分别为:主钩 SOHO75VD4Y, 主行 SOHO37VD4Y, 小车 SOHO5.5VD4Y。 电机电压 380V。

① 主钩:R=V\*V/P=690\*690/45000=10.58 ohm,因是提升负载,按过载 150%计算,所以 10.58/1.5 =7.05,保险计算 7.05/1.25 =5.6ohm。此阻值是根据电机计算出来的,所以计算出的阻值应大于等 于表一中对应变频器所允许的最小阻值。如 SOHO75VD4Y 允许的制动电阻最小值为 3ohm,计算 出的 5.6ohm 大于 3ohm, 所以计算值可行。如根据电机计算出的制动电阻值小于表一中变频器允 许的最小值,则制动电阻选取表一中变频器允许的最小值,以下不再阐述。 Ee 垂升移动电阻功率

- i. 电机功率的 50-60%计算即可(起升扬程 10M 内)

- ii. 电机功率的 60%以上计算即可(起升扬程 10M 上)

因此主钩电阻选定为:**25KW**,**100%ED**,**690VDC**,**5 ohm**

② 主行(T/L): R=V\*V/P=690\*690/22000=21.64 ohm,, 过载 125%计算, 21.64/1.25=17.3 ohm 水平移动负载电阻功率-一般按照电机容量的 25%--40%计算即可。因此主行电阻选定为: **8KW**,**100%ED**,**690VDC**,**15 ohm**,**15 ohm** 大于表中 **6 ohm**,故可行。

③ 小车(T/S): R=V\*V/P=690\*690/3700=128.7 ohm,,过载 125%计算, 128.7/1.25=103 ohm 水平移动负载电阻功率-一般按照电机容量的 25%--40%计算即可。因此主行电阻选定为: **1.5KW**,**100%ED**,**690VDC**,**85 ohm**,**85 ohm** 大于 **69 ohm**,故可行。

以上计算虽以起重机为例分为主钩(垂直负载)、主行(水平负载)、小车(水平负载),其它应 用中也可根据具体工况,分为垂直负载、水平负载参考以上方法进行计算。

### **2.** 制动电阻选择表

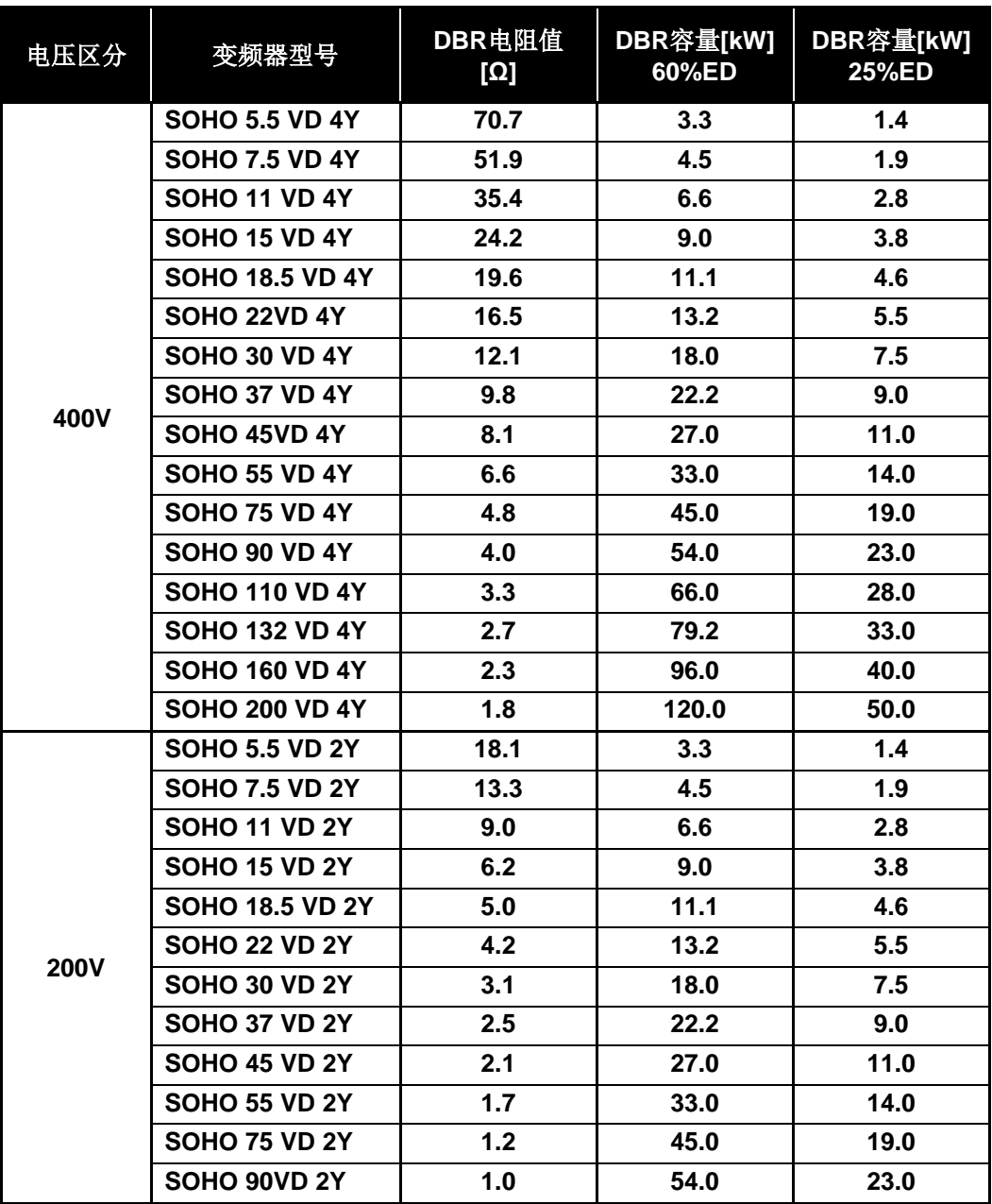

表**:**变频器制动电阻选择表

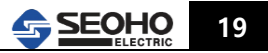

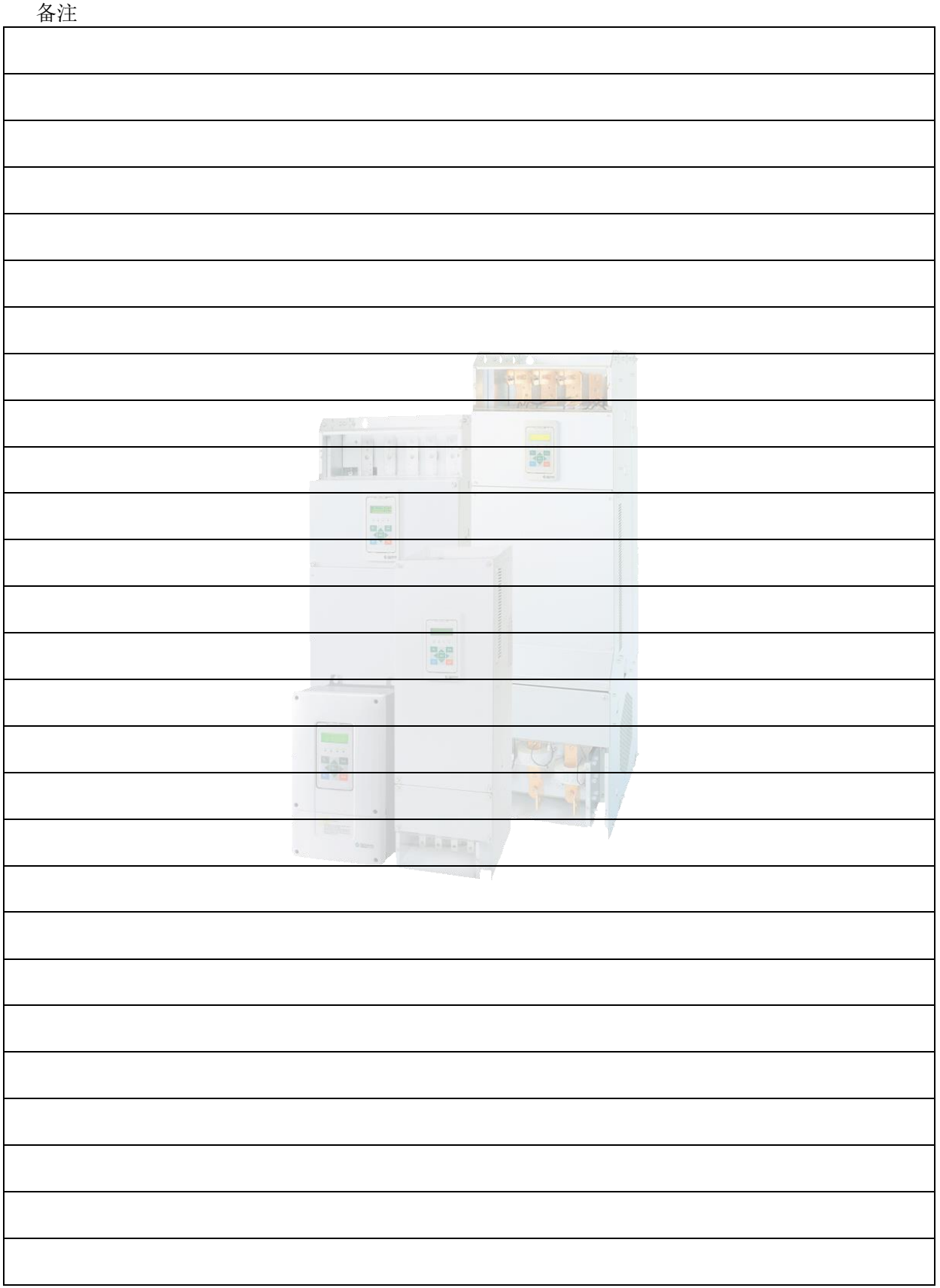